## **Cómo Obtener Texidium Para iPad y iPhone**

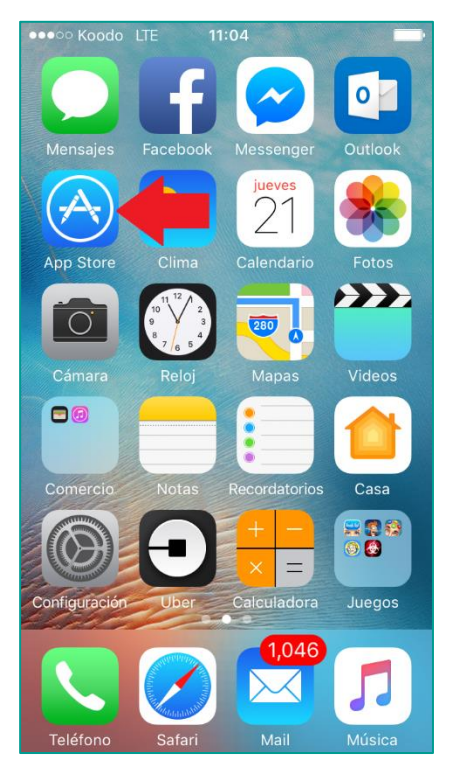

## **1. Abra la App Store.**

Utilice el dispositivo de Apple en el que desee instalar la aplicación.

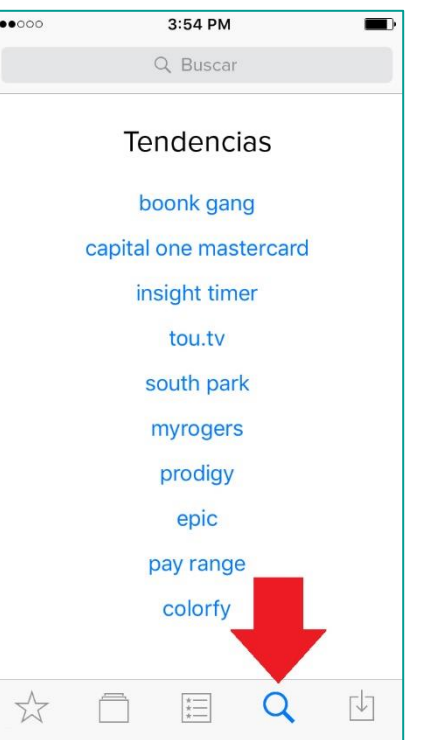

## **2. Busque la aplicación Texidium.**

Seleccione el icono que se parece a una lupa y, a continuación escriba "Texidium" en el campo de búsqueda.

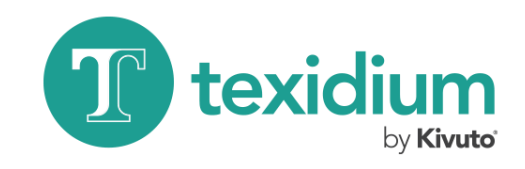

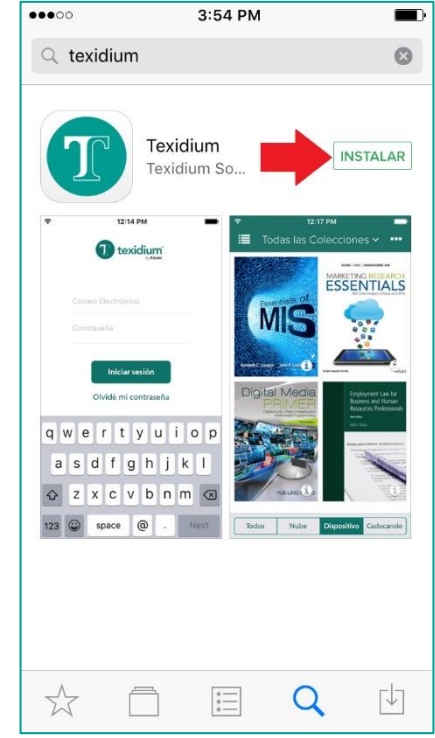

## **3. Instale Texidium.**

Presione el botón "Obtener" y luego el botón "Instalar" junto a Texidium.

**Nota:** Se le pedirá que proporcione su Apple ID/contraseña o que verifique con una huella digital la primera vez que obtenga la aplicación.